# Convalida del documento di accompagnamento vitivinicolo tramite PEC

## Scenari di operatività degli utilizzatori - Esempi

- Creazione del messaggio per la richiesta di convalida del modello MVV
- Ricezione del messaggio di avvenuta consegna
- Esempio di marca prescritta per l'apposizione sul retro del modello MVV
- Esempio di apposizione della marca prescritta sul retro del modello MVV
- Errori nelle operazioni di convalida

# Creazione del messaggio per la richiesta di convalida del modello MVV

*Di seguito è riportato un esempio di messaggio che lo speditore deve inviare tramite la propria cassetta di posta elettronica certificata all'indirizzo PEC dell'ufficio territoriale dell'ICQRF competente per il luogo di spedizione al fine della convalida del modello MVV.*

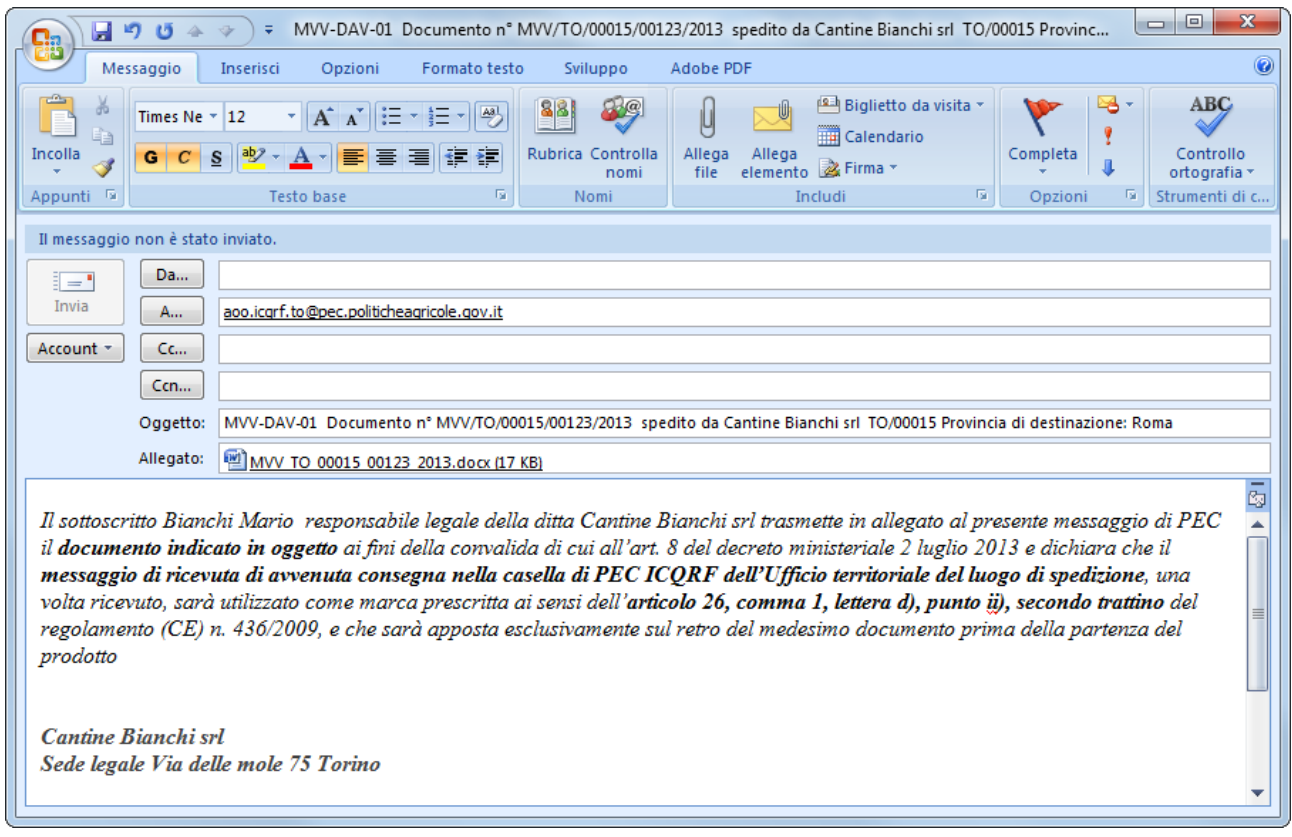

## Ricezione del messaggio di avvenuta consegna

*Di seguito è riportato un esempio di messaggio di avvenuta consegna relativo all'invio del messaggio di richiesta di convalida del modello MVV all'indirizzo PEC dell'ufficio territoriale dell'ICQRF competente per il luogo di spedizione.*

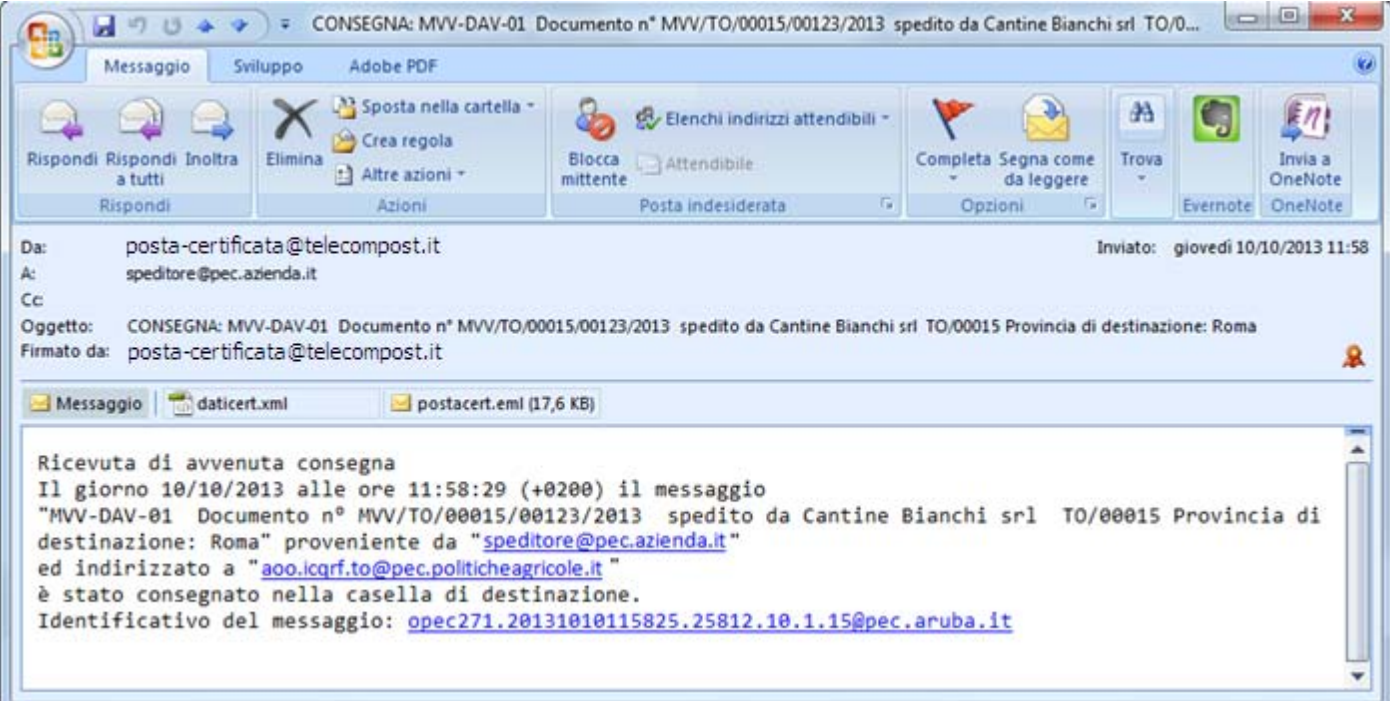

#### Esempio di marca prescritta per l'apposizione sul retro del modello MVV

*Di seguito è riportato il testo presente nel messaggio di avvenuta consegna da apporre sul retro del modello MVV dopo aver spuntato nella casella 18 del modello MVV la dicitura "Convalida: ex articolo 26, comma 1, lettera d), punto ii), secondo trattino; Vedasi messaggio P.E.C. sul retro"*

Ricevuta di avvenuta consegna Il giorno 10/10/2013 alle ore 11:58:29 (+0200) il messaggio "MVV-DAV-01 Documento n° MVV/TO/00015/00123/2013 spedito da Cantine Bianchi srl TO/00015 Provincia di destinazione: Roma" proveniente da "<u>speditore@pec.azienda.it</u>" ed indirizzato a "<u>aoo.icqrf.to@pec.politicheagricole.gov.it</u>" è stato consegnato nella casella di destinazione. Identificativo del messaggio: [opec271.20131010115825.25812.10.1.15@pec.aruba.it](mailto:opec271.20131010115825.25812.10.1.15@pec.aruba.it)

#### Esempio di apposizione della marca prescritta sul retro del modello MVV

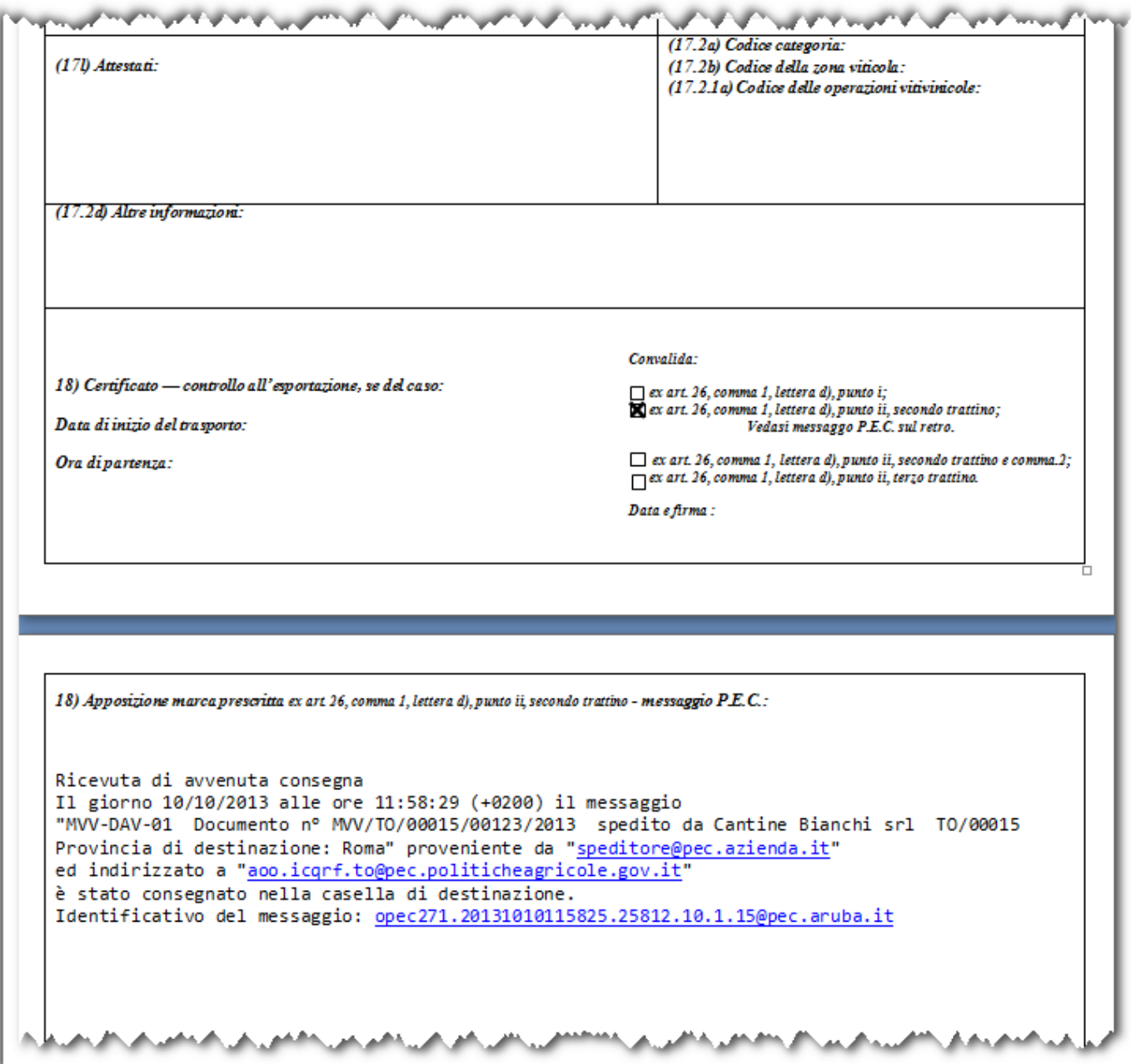

# Errori nelle operazioni di convalida

### Esempio di annullamento del messaggio di convalida inesatto o incompleto

Messaggio di richiesta di convalida senza allegato:

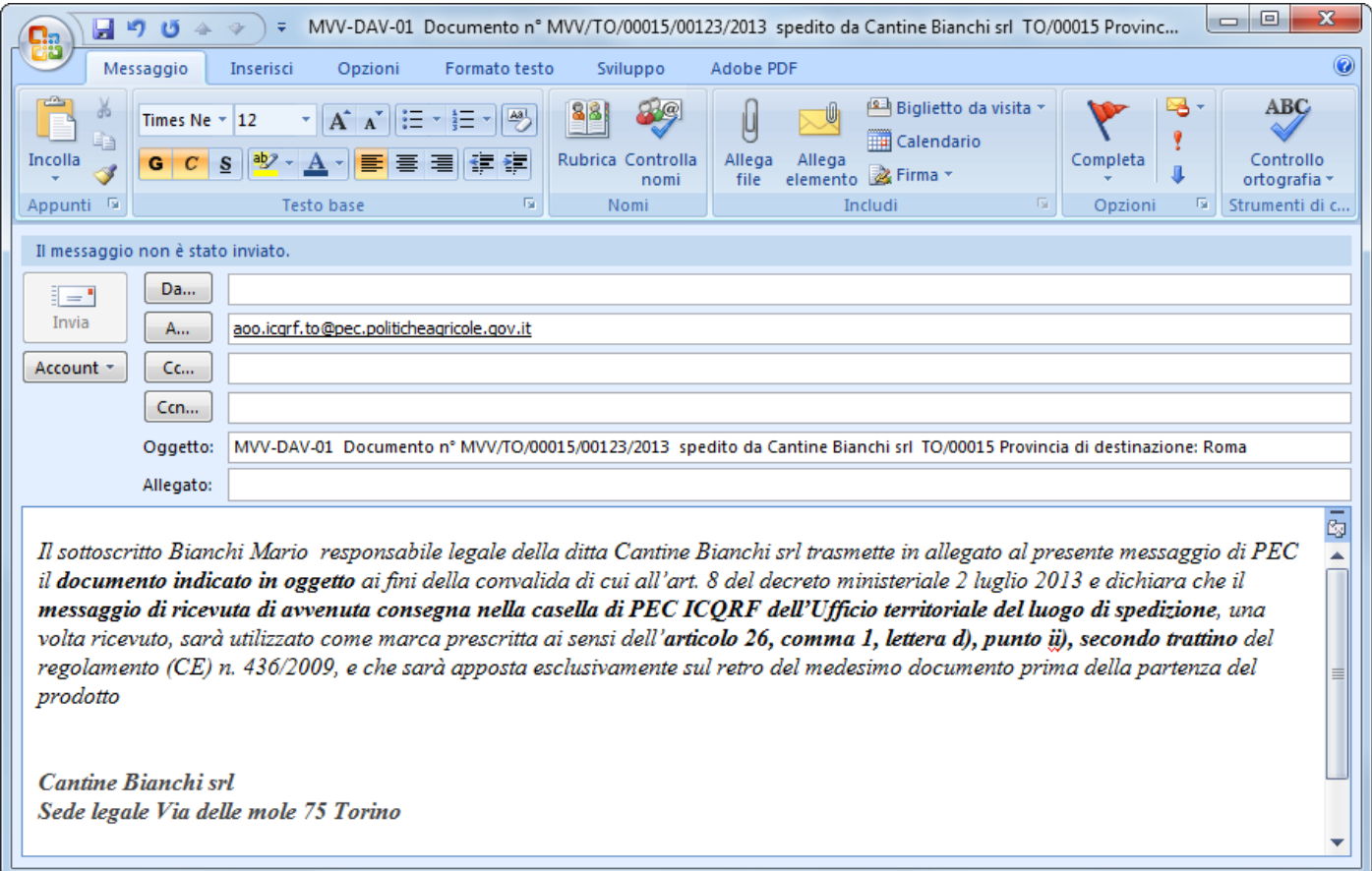

Esempio di messaggio da inviare all'ufficio interessato di un nuovo messaggio via PEC per l'annullamento del messaggio di convalida inesatto o incompleto:

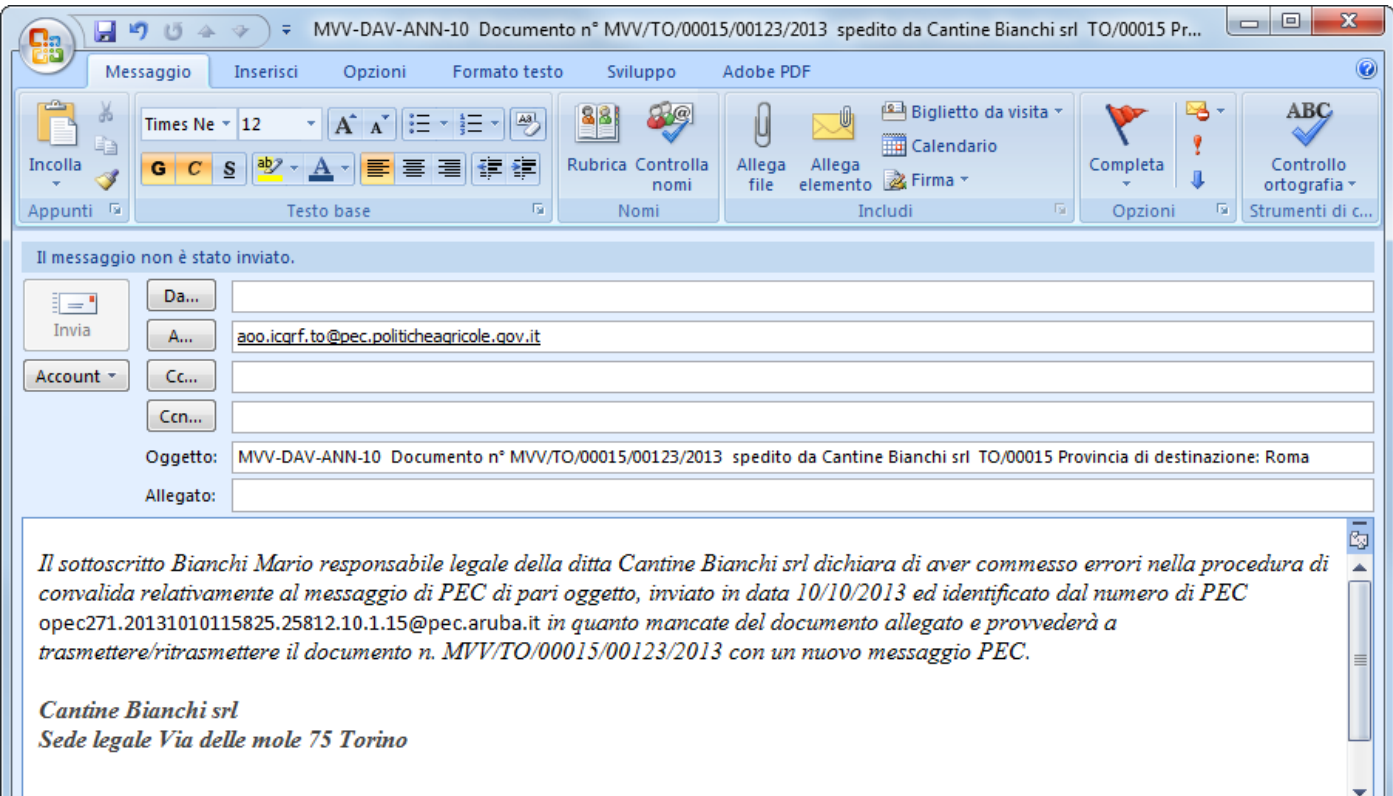